## Defining E-mail Settings for Alerts in Microsoft ISA Server

The alert service of Microsoft Internet Security and Acceleration (ISA) Server notifies you when specified events occur. In this article we will define the alert service to send an e-mail to the administrator whenever a particular ISA server service is started.

To configure this setting, please follow these steps.

1. Start the ISA management console from **Start→ Programs → Microsoft ISA Server → ISA Management**.

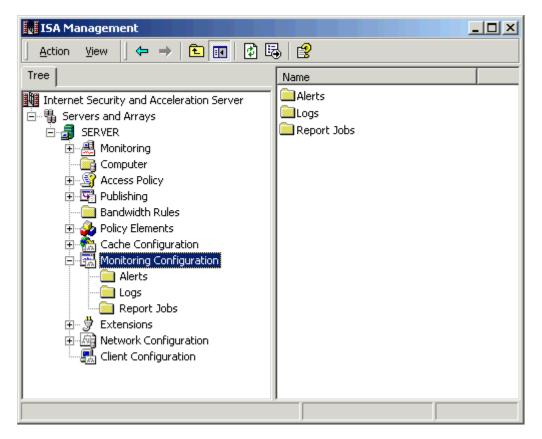

2. Expand the Monitoring and Configuration node.

3. Click on the **Alerts** option to see the available alerts list.

| ISA Management                                                                                                    |                                                                                                    |                                                                                              |
|----------------------------------------------------------------------------------------------------|----------------------------------------------------------------------------------------------------|----------------------------------------------------------------------------------------------|
| Action View                                                                                                    | 0 🗟 😫                                                                                                    |                                                                                              |
| Tree                                                                                                    | Name                                                                                                    | De 🔺                                                                                         |
| <ul> <li>Internet Security and Acceleration Server</li> <li>Servers and Arrays</li> <li>SERVER</li> <li>Monitoring</li> <li>Computer</li> <li>Computer</li> <li>Access Policy</li> <li>Publishing</li> <li>Bandwidth Rules</li> <li>Policy Elements</li> <li>Cache Configuration</li> <li>Monitoring Configuration</li> <li>Alerts</li> <li>Logs</li> <li>Report Jobs</li> <li>Settensions</li> <li>Network Configuration</li> </ul> | <ul> <li>Alert action failure</li> <li>Cache container initialization error</li> <li>Cache container recovery complete</li> <li>Cache file resize failure</li> <li>Cache initialization failure</li> <li>Cache initialization completed</li> <li>Cache vrite error</li> <li>Cache diget discarded</li> <li>Configuration error</li> <li>Dial-on-demand failure</li> <li>DNS intrusion</li> <li>Event log failure</li> <li>Firewall communication failure</li> <li>Intrusion detected</li> <li>Invalid dial-on-demand credentials</li> <li>Invalid ODBC log credentials.</li> </ul> | Th<br>Th<br>Re<br>Th<br>Th<br>Th<br>Du<br>Fa<br>Ar<br>Fa<br>Al<br>Ar<br>Di<br>Ar<br>Di<br>Th |
|                                                                                                    |                                                                                                    | Ĭ                                                                                            |

4. Select the desired **Alert** name (Service started).

| ISA Management                                                                                                    |                                                                                                    |                                                                                                    |
|----------------------------------------------------------------------------------------------------|----------------------------------------------------------------------------------------------------|----------------------------------------------------------------------------------------------------|
| Action ⊻iew                                                                                                    | 🗙 🗃 🗗 🗟   😫  ] 📀                                                                                                    |                                                                                                    |
| Tree                                                                                                    | Name                                                                                                    | Descriț 🔺                                                                                                    |
| <ul> <li>Internet Security and Acceleration Serve</li> <li>Servers and Arrays</li> <li>SERVER</li> <li>Monitoring</li> <li>Computer</li> <li>Computer</li> <li>Publishing</li> <li>Bandwidth Rules</li> <li>Policy Elements</li> <li>Cache Configuration</li> <li>Monitoring Configuration</li> <li>Alerts</li> <li>Logs</li> <li>Report Jobs</li> <li>Extensions</li> <li>Metwork Configuration</li> </ul> | POP Intrusion     PoP Intrusion     Report Summary Generation Failure     Resource allocation failure     Routing (chaining) failure     Routing (chaining) recovery     RPC Filter - connectivity changed     Server Publishing Failure     Server Publishing is not applicable.     Server Publishing Recovery     Service Initialization failure     Service shutdown     Service started     SMTP Filter event     SOCKS configuration failure     Unregistered event     Unregistered event | POP bu<br>An erri<br>A reso<br>The IS<br>The IS<br>The IS<br>The se<br>The se<br>The se<br>The se<br>An ISA<br>The se<br>Service<br>An SM<br>The pc<br>All mer |
|                                                                                                    |                                                                                                    |                                                                                                    |

5. Double click the specific Alert to open its properties window.

| Service started Proper     | ties             | <u>?</u> ×   |
|----------------------------|------------------|--------------|
| General Events Actio       | ns               |              |
| Name:                      | Service started  |              |
| Description<br>(optional): | Service started. |              |
| ₩ Enable                   |                  |              |
|                            | OK Ca            | meet for the |
|                            |                  | Apply        |

6. Click the **Actions** Tab to define the e-mail settings to receive the Alert notification.

| Service started Properties                                                                                            | ? ×              |
|----------------------------------------------------------------------------------------------------|------------------|
| General Events Actions                                                                                                |                  |
| Send e-mail SMTP server: To: Cc:                                                                                      | Browse           |
| From:                                                                                                    | Test             |
| Program<br>Run this program:                                                                                          |                  |
|                                                                                                    | Browse           |
| Use this account:                                                                                                    | Set Account      |
| <ul> <li>Report to Windows 2000 event log</li> <li>Stop selected services</li> <li>Start selected services</li> </ul> | Select<br>Select |
| OK Car                                                                                                    | ncel Apply       |

7. Select the **Send e-mail** option and enter the required e-mail settings.

| Service started Pro          | perties                     | <u>?</u> ×   |
|------------------------------|-----------------------------|--------------|
| General Events 4             | Actions                     | ,            |
| 🕞 Send e-mail                |                             |              |
| SMTP server:                 | SERVER                      | Browse       |
| To:                          | Administrator@testing.local |              |
| Co:                          |                             |              |
| From:                        | ISA_Management_Console      |              |
|                              |                             | Test         |
| Program<br>Run this program: |                             |              |
|                              |                             | Browse       |
| Use this account:            |                             | Set Account  |
| Report to Wir                | ndows 2000 event log        |              |
| Stop selected                | l services                  | Select       |
| 🔲 Start selected             | l services                  | Select       |
|                              | ОК                          | Cancel Apply |

**Note:** This is a simple lab practice. You can define additional setting like stop or start selected service etc.

8. Click the **Test** button to test your e-mail settings. If you receive this message box, then your e-mail setting is ok.

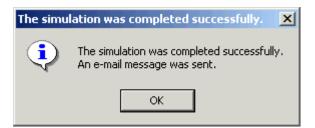

- 9. Click **Ok** to close this window and then **Service Started Alert Properties Window**.
- 10. Now for testing purposes, stop and restart your ISA server Services from the following node as shown below.

| ISA Management                                                                                                    |                  |                                                     |
|----------------------------------------------------------------------------------------------------|------------------|-----------------------------------------------------|
| Action View                                                                                                    | 1 🖪 🔒            |                                                     |
| Tree                                                                                                    | Server           | Service                                             |
| <ul> <li>Internet Security and Acceleration Servers</li> <li>Servers and Arrays</li> <li>SERVER</li> <li>Monitoring</li> <li>Alerts</li> <li>Services</li> <li>Services</li> <li>Services</li> <li>Computer</li> <li>Computer</li> <li>Access Policy</li> <li>Publishing</li> <li>Bandwidth Rules</li> <li>Policy Elements</li> <li>Cache Configuration</li> <li>Extensions</li> <li>Extensions</li> <li>Network Configuration</li> <li>Client Configuration</li> </ul> | SERVER<br>SERVER | Web proxy<br>Firewall<br>Scheduled Content Download |
|                                                                                                    |                  |                                                     |

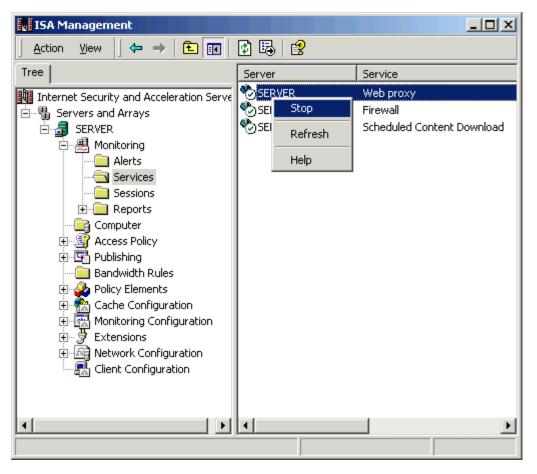

11. Open your e-mail inbox to check the e-mails sent to you from ISA Management Console about Service Started Alert.

| 🕃 Inbox - Microse   | oft Outlook                                                                                                    |
|---------------------|----------------------------------------------------------------------------------------------------|
| <u> </u>            | Fav <u>o</u> rites <u>T</u> ools <u>A</u> ctions <u>H</u> elp                                                                                       |
| 🛛 😰 <u>N</u> ew 👻 🎒 | 🖹 🗙 😥 Reply 🕵 Reply to All 📢 Forward 🛛 🛃 Send/Receive 🛛 😫 📿 🐥                                                                                       |
| Outlook Shortcuts   | Inbox 🗸 🔹 🔅                                                                                                    |
|                     | Prom Subject Received ⊽ 🔺                                                                                                    |
| 9                   | ISA_Manag ISA Server alert: Service s Tue 5/27/20                                                                                                   |
| Outlook Today       | ISA_Manag ISA Server alert: Service s Tue 5/27/20                                                                                                   |
|                     | ISA_Manag ISA Server alert: Service s Tue 5/27/20                                                                                                   |
|                     | ISA Manage         Microsoft ISA Server Test         Tue 5/27/20           ISA Managem         Microsoft ISA Server Test Mail         Tue 5/27/2003 |
| Inbox (4)           |                                                                                                    |
|                     |                                                                                                    |
|                     | From: ISA_Management_Console To: Administrator@testing.local Subject: ISA Server alert: Service started. Cc:                                        |
| Calendar            | ISA Server name: SERVER                                                                                                    |
| i                   | The Web Proxy Service was started successfully.                                                                                                    |
| My Shortcuts        |                                                                                                    |
| Other Shortcuts     | -                                                                                                    |
| 5 Items, 4 Unread   |                                                                                                    |

You have successfully configure an e-mail alert setting for your ISA server service start event.

**Note:** If you like this article, then please caste your vote for this article in the forum and provide suggestions and comments if you have.